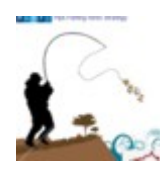

## **Istruzioni PF Money Budget**

ver. 2.0 – Marzo 2018

disponibile solo su www.pipsfishing.com

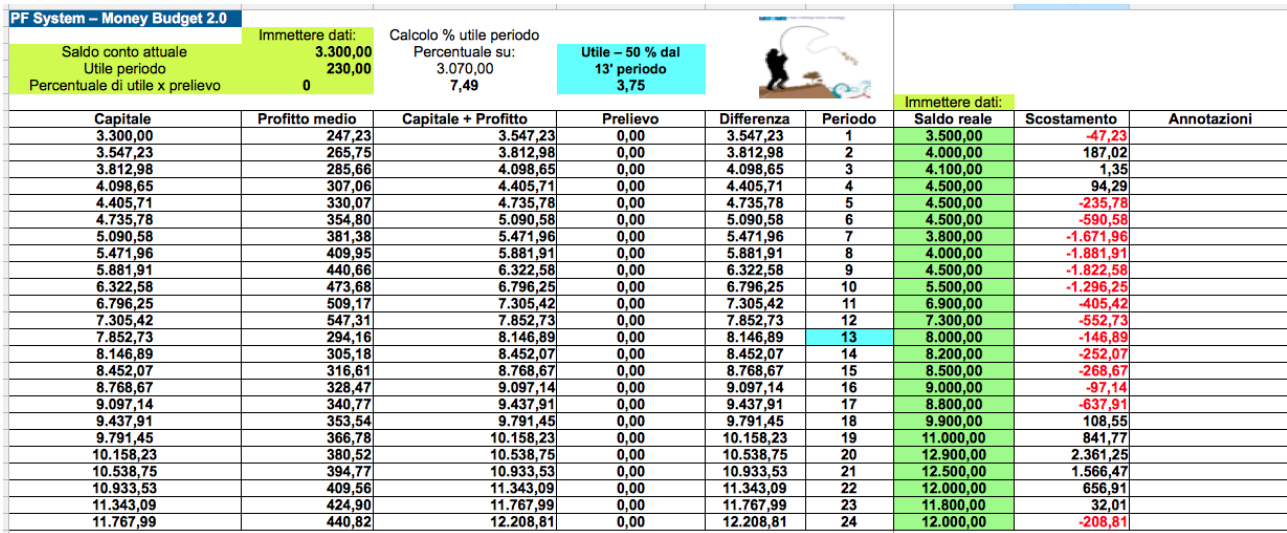

Scostamento da budget

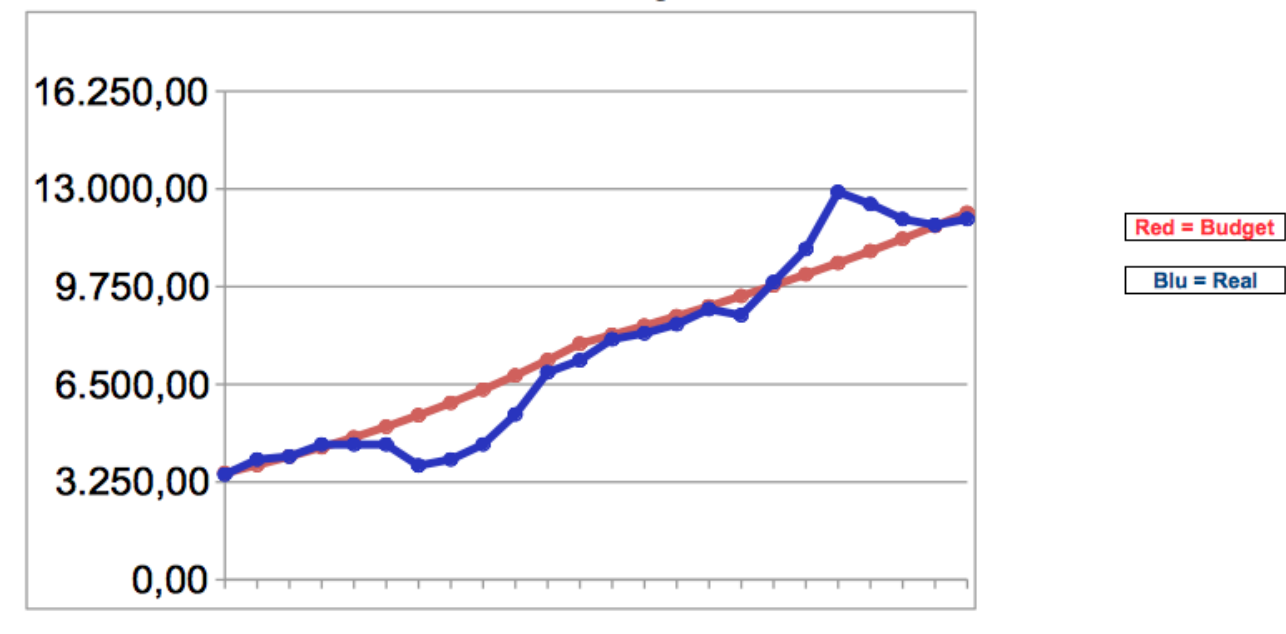

## Primo passo da fare sulla metatrader: estrarre i dati scegliendo il periodo (da data a data) che si preferisce – consigliato il mensile.

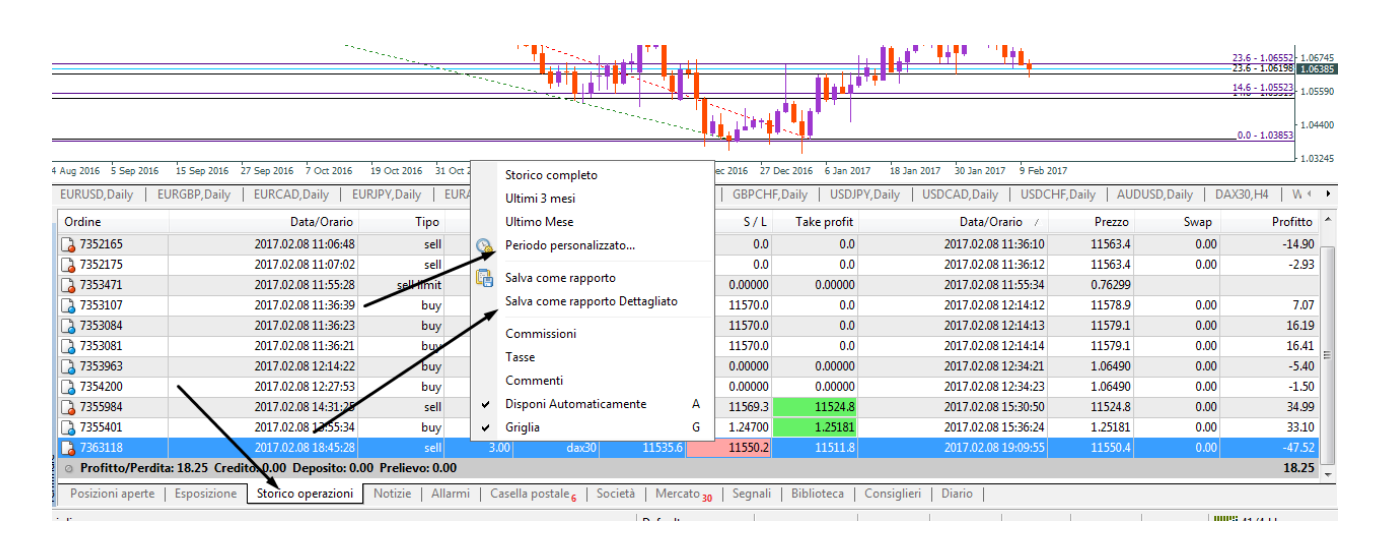

## Ora apriamo il report prodotto e cerchiamo le caselle sopra il grafico nei box:

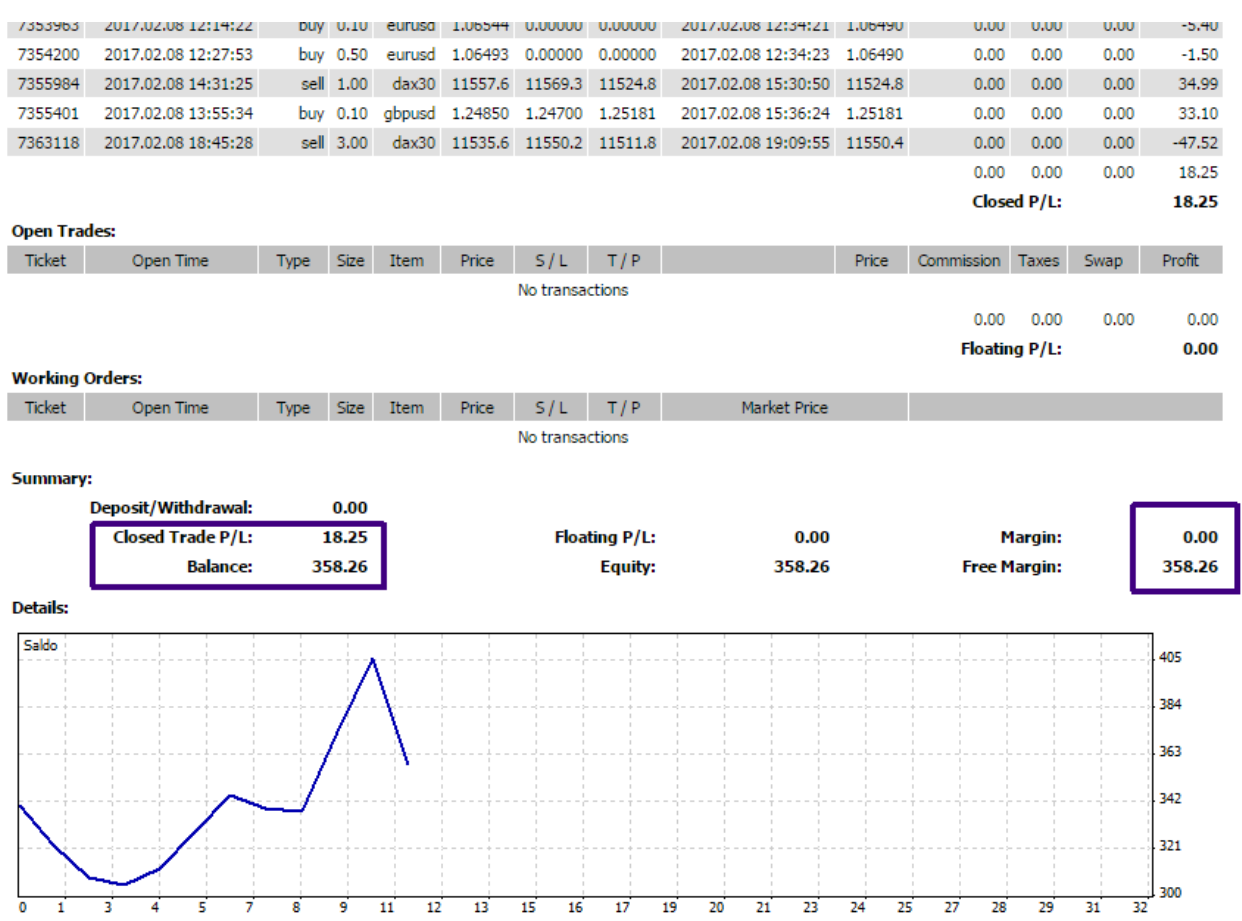

Caselle da compilare nel foglio di calcolo PF Money Budget: (sfondo verde chiaro)

- Saldo conto attuale > Capitale disponibile, come indicato nella casella Balance (nel rettangolo a sinistra), se avete operazioni aperte dovete prendere il dato sulla destra al netto del saldo delle operazioni in corso, perche' fino a che non sono chiuse abbassano (o alzano se si e' in utile) il capitale.
- Utile periodo > E' la voce "Closed Trade P/L" sul report, che chiaramente deve essere positivo (finche' non sarete profittevoli non potete sfruttare questo metodo !)
- Percentuale di utile per prelievo > Percentuale dell'utile da ritirare a fine periodo, che abbassa, appunto, l'utile, ma non intacca il capitale gia' accumulato. Si puo' anche scegliere di mettere zero o percentuali basse (10-20 % ad esempio) per far si che il conto salga piu' velocemente, se si ha un'obbiettivo a medio termine (ad esempio acquistare un auto) ha senso non ritirare niente per uno-due anni e poi successivamente ritirare buona parte del conto.

Se mettiamo 100 % il conto non salira' mai, perche' tutto l'utile di ogni periodo verra' "girato" nel prelievo.

– Nella colonna "Saldo Reale" va immesso il saldo reale del conto e accanto viene riportata la differenza con quanto preventivato nel budget.

Il foglio calcola 24 periodi (o cicli), possono essere mesi, trimestri, o qualsiasi altra unita' di misura di tempo che preferite.

Il grafico visualizza la curva di crescita del capitale (prima colonna) condizionata dalla percentuale di utile che riuscite a raggiungere e dalla percentuale del ritiro impostato nella casella "Percentuale di utile x prelievo".

Le caselle in alto sopra la colonna Capitale + profitto serve per fare il calcolo (automatico) della percentuale di utile che siamo riusciti a fare in base ai dati da noi immessi, che verra' ricalcolata per ogni riga di periodo.

## **\*\*\* Update Marzo 2018 (ver. 2.0) \*\*\***

Ho creato, oltre l'originale, anche altri due fogli di calcolo (selezionabili dalla linguetta in basso al foglio) che, dopo 12 periodi abbassano la percentuale di utile da raggiungere rispettivamente di un terzo o della meta' rispetto alla percentuale calcolata originale.

Perche ? Se avete un capitale importante (almeno secondo i vostri parametri) vorrete, raggiunto un certo risultato, diminuire l'impegno (e quindi il rischio) di raggiungere la percentuale di profitti iniziale.

Ecco che con il PF Money budget potete, ad esempio, impostare un conto piccolo nel primo foglio, che prevede un utile costante ed invariato nel tempo (dove immettere una percentuale di ritiro parziale dell'utile significativa) ed impostare, invece, i dati del conto "master" con una percentuale di ritiro utili piccola e che, dopo 12 periodi richiede un risultato minore (il 33% o il 50% in meno dell'utile calcolato in origine).

Ne risulta anche graficamente una linea di crescita del budget piu' dolce e costante, invece della crescita quasi esponenziale ottenuta dal primo foglio (con utile costante per tutti i 24 periodi).

Anche se l'operativita' passata non garantisce gli stessi risultati nel futuro, avere una linea-guida di cio' che si e' gia' stato capaci di fare in passato, e proiettare la stessa aspettativa nel futuro aiuta a verificare se la strada che stiamo percorrendo ci portera' ai risultati attesi, e se potremmo anche permetterci di ritirare periodicamente un po' di soldi che, comunque, non danneggino la tenuta del conto e la sua progressiva crescita.

Alessandro Marconi – PF.com